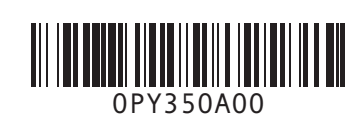

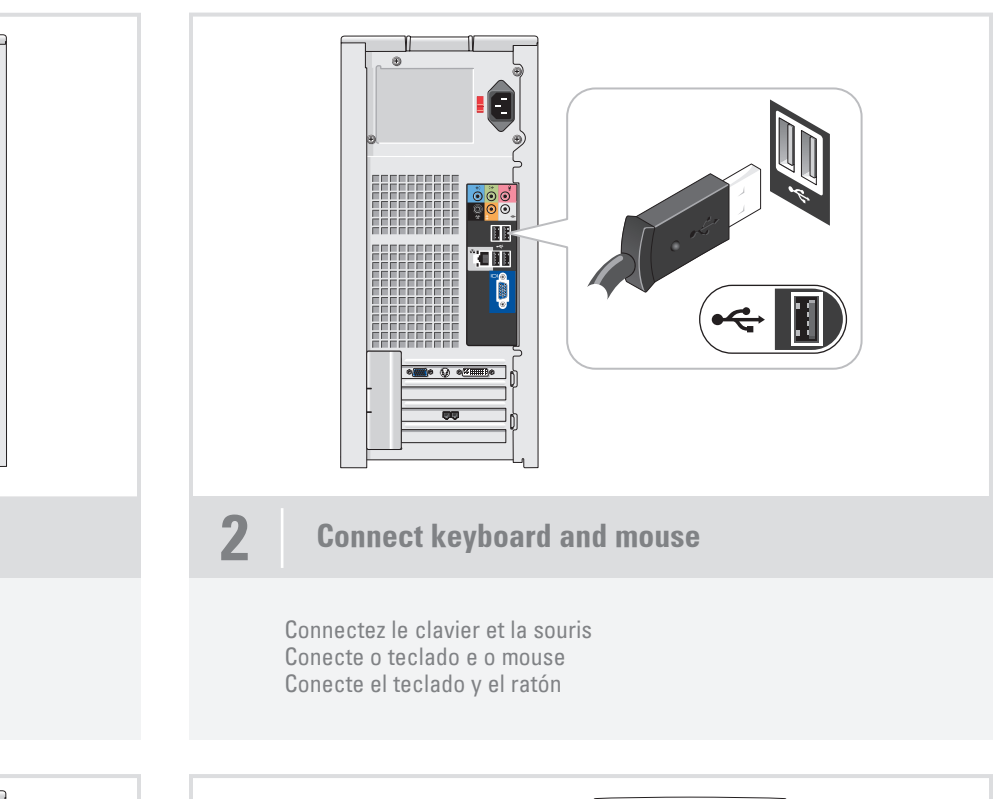

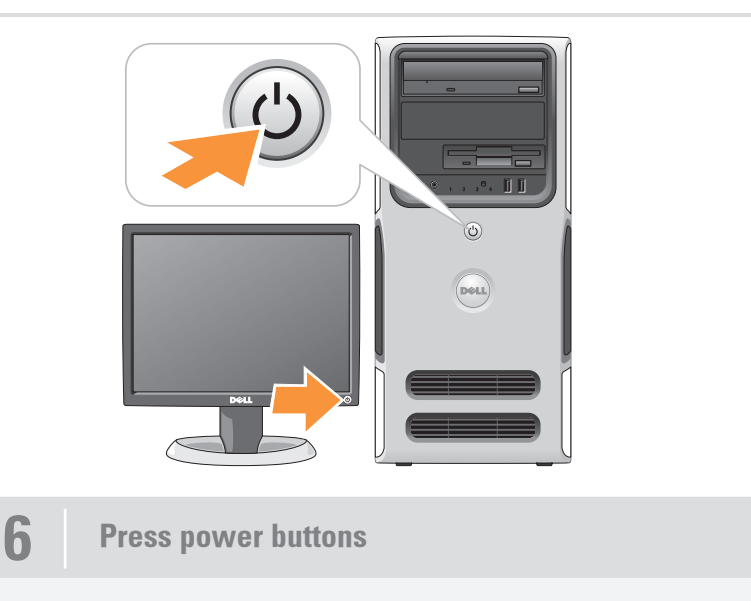

Appuyez sur le bouton d'alimentation Pressione o botão Liga/Desliga Presione el botón de encendido

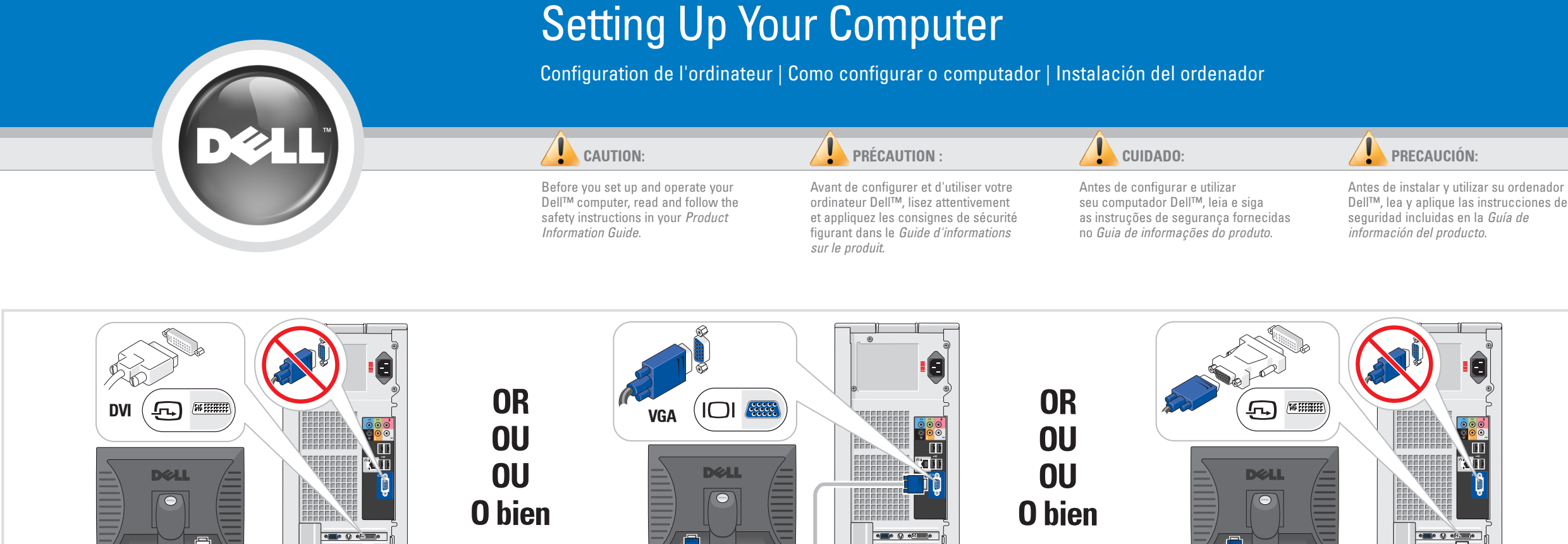

Connectez le réseau (câble non fourni) Conecte a rede (cabo não incluído) Conecte el equipo a la red (cable no incluido)

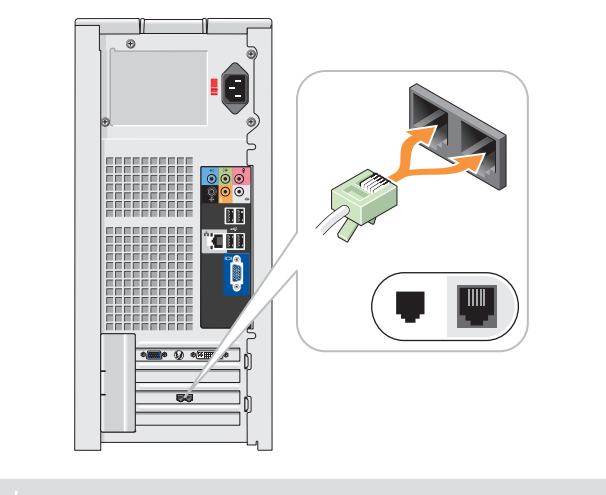

 $-00$ 

**4** Connect modem (telephone cable not included)

Connectez le modem (cordon téléphonique non fourni) Conecte o modem (cabo de telefone não incluído) Conecte el módem (cable telefónico no incluido)

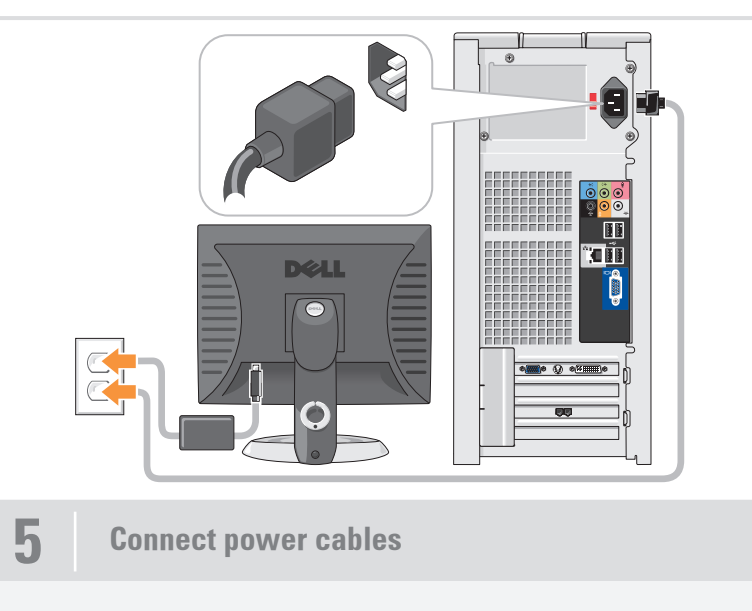

Connectez les câbles d'alimentation Conecte os cabos de alimentação Conecte los cables de alimentación

1 Connect the monitor using EITHER the white DVI cable OR the blue VGA cable (DO NOT connect both cables to the same computer)

Connectez le moniteur à l'aide du câble DVI (blanc) OU du câble VGA (bleu). NE CONNECTEZ PAS les deux câbles simultanément Conecte o monitor usando o cabo DVI branco OU o cabo VGA azul (NÃO conecte os dois cabos) Conecte el monitor utilizando el cable DVI blanco O bien el cable VGA azul (NO conecte ambos cables al mismo ordenador)

<del>- - - - - - - - - - - - - - -</del>

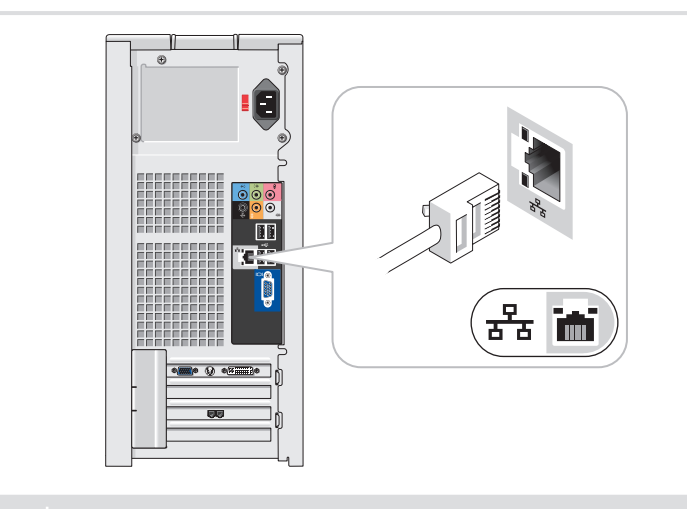

3 Connect network (cable not included)

System Features

- 1. manual voltage switch
- 2. CD or DVD drive 3. microphone connector
- 4. headphone connector
- 5. speaker connectors (6)
- 6. USB 2.0 connectors (6) 7. optional video card
- 8. optional modem card

## Caractéristiques du système

- 1. Sélecteur de tension manuel 2. Lecteur de CD ou de DVD
- 3. Connecteur de microphone
- 4. Prise casque
- 5. Connecteurs de haut-parleurs (6) 6. Connecteurs USB 2.0 (6)
- 7. Carte vidéo en option
- 8. Carte modem en option

### Recursos do sistema

1. Chave seletora manual de voltagem 2. Unidade de CD ou DVD 3. Conector do microfone 4. Conector de fone de ouvido 5. Conectores de alto-falantes (6) 6. Conectores USB 2.0 (6) 7. Placa de vídeo opcional 8. Placa de modem opcional

### Componentes del sistema

1. Selector de voltaje manual 2. Unidad de CD o DVD 3. Conector para micrófono

8. Tarjeta de módem opcional

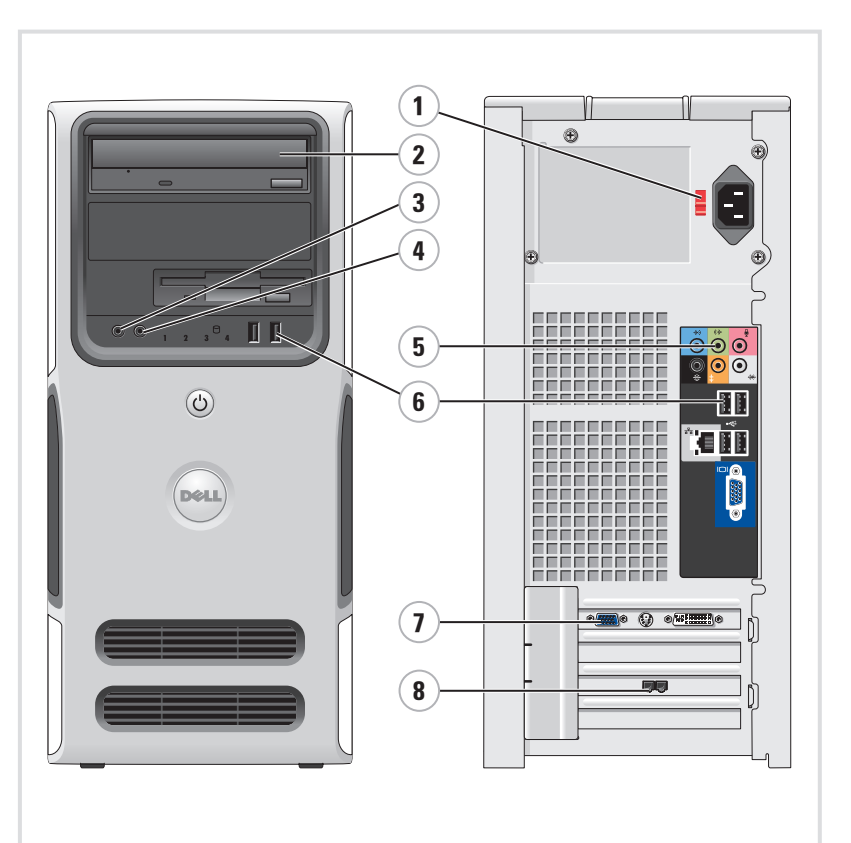

<sup>4.</sup> Conector para auriculares 5. Conectores para altavoz (6) 6. Conectores USB 2.0 (6) 7. Tarjeta de vídeo opcional

# What's Next?

Que faire ensuite ? | O que fazer em seguida? | A continuación

Information in this document is subject to change without notice. © 2006 Dell Inc. All rights reserved. Reproduction in any manner whatsoever without the written permission of Dell Inc. is strictly forbidden.

Dell and the DELL logo are trademarks of Dell Inc. Dell disclaims any proprietary interest in the marks and names of others. July 2006

Les informations contenues dans ce document peuvent être modifiées sans préavis. © 2006 Dell Inc. Tous droits réservés.

> A *Dell,* o logotipo da *DELL* são marcas comerciais de Dell Inc.;<br>A Dell Inc. isenta-se de qualquer interesse em marcas e nomes<br>de outros proprietários. Julho de 2006

La reproduction de ce document de quelque manière que ce soit sans l'autorisation écrite de Dell Inc. est strictement interdite. Dell et le logo DELL sont des marques de Dell Inc. Dell décline tout intérêt dans l'utilisation des marques et des noms ne lui appartenant pas.

Juillet 2006

43 Printed in the U.S.A. As informações neste documento estão sujeitas a alterações sem aviso prévio. © 2006 Dell Inc. Todos os direitos reservados.

Fica proibida a reprodução por quaisquer meios sem a permissão por escrito da Dell Inc.

- See your Owner's Manual for more information about using your computer. If you do not have a printed copy of the Owner's Manual, you can view it online by clicking the Owner's Manual
- icon on the desktop. You can also view documentation for other devices by clicking the Start button and selecting Help and Support.

Vous pouvez également consulter la documentation des autres périphériques en cliquant sur le bouton Démarrer et

# sin notificación previa. © 2006 Dell Inc. Reservados todos los derechos.

Dell y el logotipo de DELL son marcas comerciales de Dell Inc.

La información contenida en este documento puede modificarse Queda estrictamente prohibida la reproducción de este documento en cualquier forma sin la autorización por escrito de Dell Inc.

### Finding Answers

### Où trouver des informations ?

Consultez le document Manuel du propriétaire pour plus d'informations concernant l'utilisation du système. Si vous ne disposez pas d'une version imprimée de ce document, vous pouvez

le consulter en cliquant sur l'icône correspondante du bureau.

en sélectionnant Aide et support.

### Como localizar respostas

Consulte o Manual do proprietário para obter mais informações sobre como utilizar o computador.

Se não tiver uma cópia impressa do Manual do proprietário, é possível visualizá-lo on-line clicando no ícone Manual do proprietário da área de trabalho.

Também é possível visualizar a documentação de outros dispositivos clicando no botão Iniciar e selecionando Ajuda e suporte.

### Cómo encontrar respuestas

Consulte el Manual del propietario para obtener más información sobre la utilización del ordenador. Si no dispone de una copia impresa del Manual del propietario, puede visualizarlo en línea haciendo clic en el icono Manual del propietario del escritorio.

También puede consultar la documentación de otros dispositivos haciendo clic en el botón Inicio y seleccionando Ayuda y soporte técnico.

DØLL

www.dell.com | support.dell.com

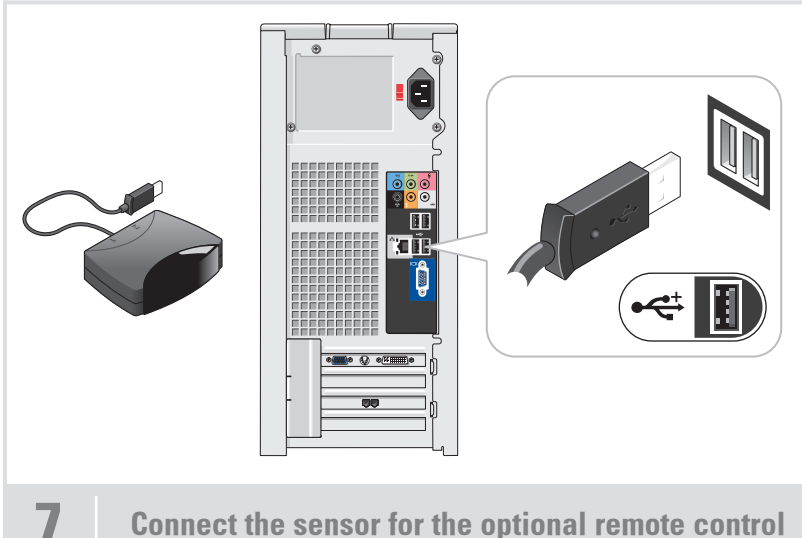

Connectez le capteur de la télécommande (en option) Conecte o sensor do controle remoto opcional Conecte el sensor del mando a distancia opcional

Inicie el sistema operativo opcional Media Center

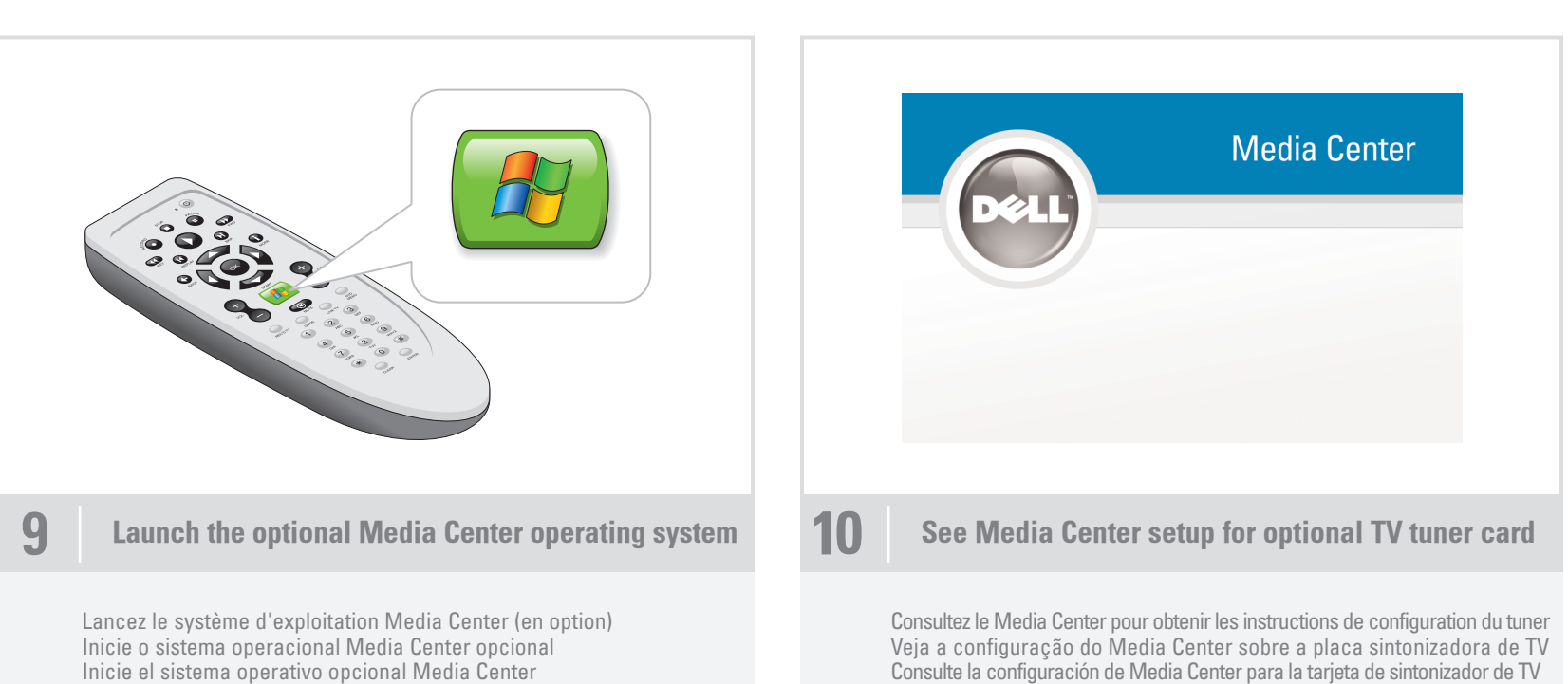

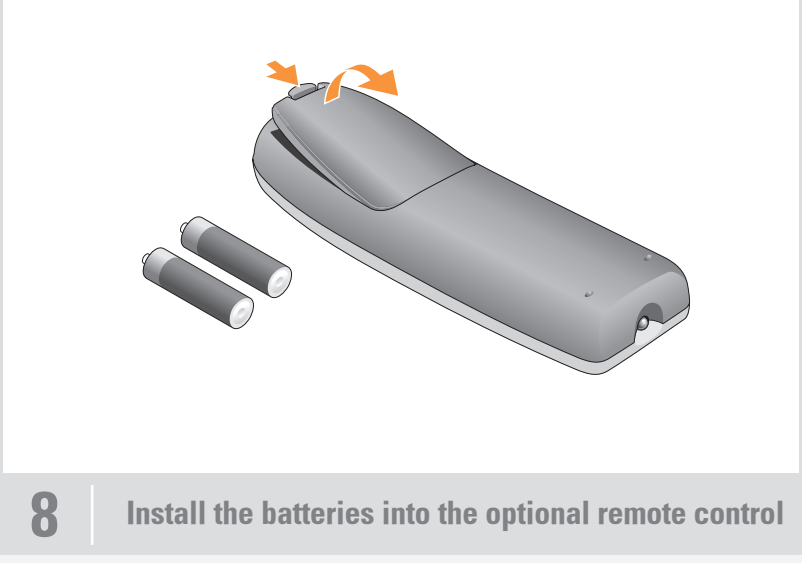

Installez les piles dans la télécommande (en option) Instale as pilhas no controle remoto opcional Coloque las pilas en el mando a distancia opcional

### Wireless Network (Optional)

- 1. Internet service
- 2. Cable or DSL modem
- 3. Wireless router 4. Desktop computer with built-in wired
- network adapter 5. Desktop computer with USB
- wireless adapter
- 6. USB wireless adapter

See your computer or router documentation for more information on how to set up and use your wireless network.

### Réseau sans fil (en option)

- 1. Service Internet 2. Modem câblé ou DSL
- 3. Routeur sans fil
- 4. Ordinateur de bureau avec adaptateur
- réseau intégré (connexion filaire) 5. Ordinateur de bureau avec adaptateur
- USB (connexion sans fil) 6. Adaptateur USB sans fil

Consultez la documentation fournie avec le système ou le routeur pour plus d'informations sur l'installation et l'utilisation d'un réseau sans fil.

### Rede sem fio (opcional)

- 1. Serviço de Internet
- 2. Cabo ou modem DSL
- 3. Roteador sem fio 4. Computador de mesa com adaptador
- de rede com fio integrado 5. Computador de mesa com adaptador
- USB sem fio 6. Adaptador USB sem fio

Consulte a documentação do computador ou do roteador para obter mais informações sobre como configurar e usar a rede sem fio.

## Red inalámbrica (opcional)

### 1. Servicio de Internet 2. Módem por cable o DSL 3. Enrutador inalámbrico

- 4. Ordenador de escritorio con adaptador de red por cable integrado
- USB inalámbrico
	- 6. Adaptador USB inalámbrico

5. Ordenador de escritorio con adaptador

Consulte la documentación del ordenador

o del enrutador para obtener más información sobre cómo configurar y utilizar la red inalámbrica.

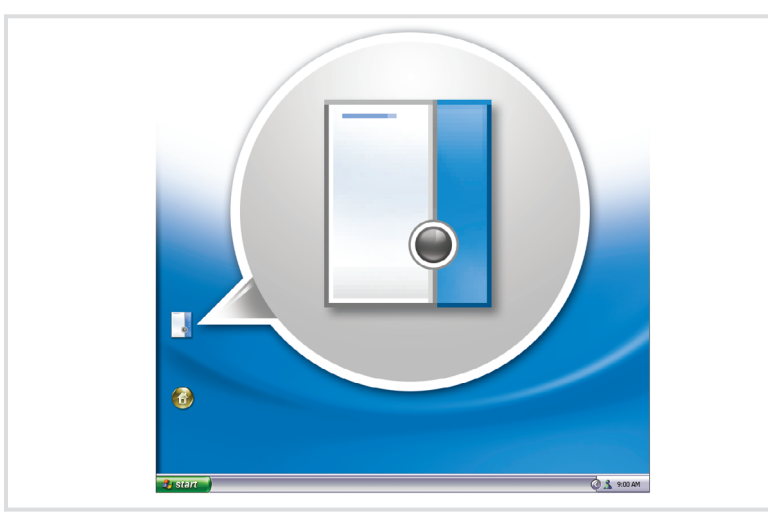

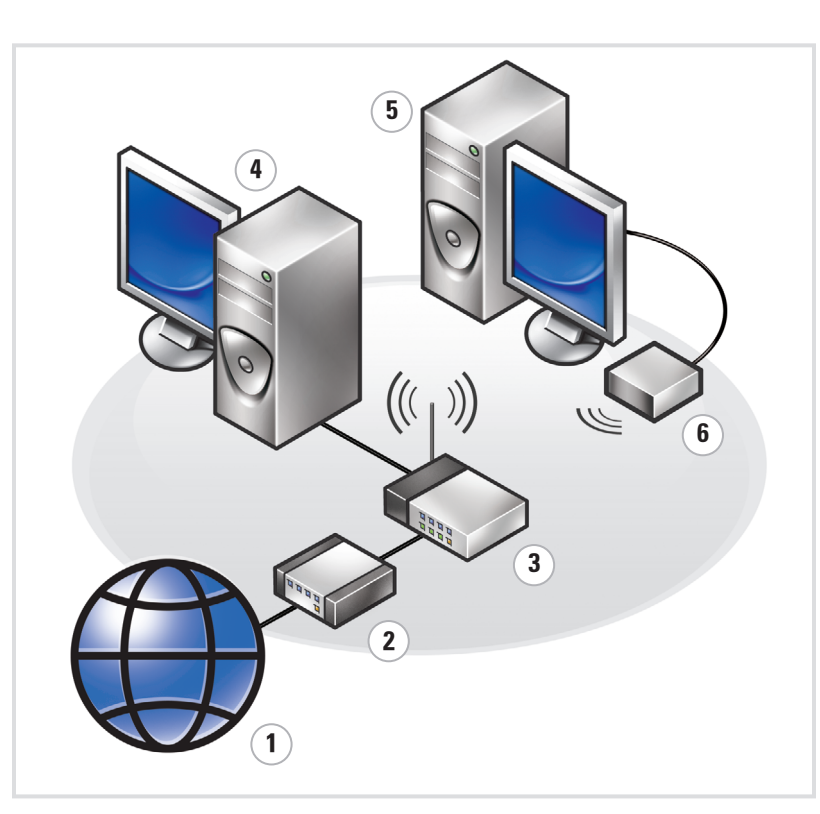